# **Table of Contents**

| Glo | ossar | y                         |                                                   | C-3  |  |  |
|-----|-------|---------------------------|---------------------------------------------------|------|--|--|
| C.  | Contr | ol and                    | Signal Modules                                    | C-4  |  |  |
| DB  | 10M   | DB10T-                    | —DeviceNet® Control/Signal Modules                | C-4  |  |  |
| 1.  | Pro   | duct Ov                   | verview                                           | C-4  |  |  |
|     | 1.1   | DB10                      | Master                                            | C-4  |  |  |
|     | 1.2   | DB10                      | Tool                                              | C-5  |  |  |
| 2.  | Pro   | duct Inf                  | formation                                         | C-6  |  |  |
|     | 2.1   | Maste                     | er Module Information                             | C-6  |  |  |
|     |       | 2.1.1                     | DIP Switches on the Master Module                 | C-6  |  |  |
|     |       | 2.1.2                     | MAC ID                                            | C-6  |  |  |
|     |       | 2.1.3                     | Baud Rate                                         | C-6  |  |  |
|     |       | 2.1.4                     | Termination Resistor                              | C-6  |  |  |
|     |       | 2.1.5                     | Module Status LED                                 | C-7  |  |  |
|     |       | 2.1.6                     | Network Status LED                                | C-8  |  |  |
|     | 2.2   | Arc P                     | revention Circuit                                 | C-8  |  |  |
|     |       | 2.2.1                     | Arc Prevention Circuit Behavior during Coupling   | C-8  |  |  |
|     |       | 2.2.2                     | Arc Prevention Circuit Behavior during Uncoupling | C-9  |  |  |
|     | 2.3   | 3 Tool Module             |                                                   |      |  |  |
|     |       | 2.3.1                     | Tool-ID                                           |      |  |  |
|     |       | 2.3.2                     | DIP Switches on the Tool Module                   |      |  |  |
|     |       | 2.3.3                     | MAC ID                                            |      |  |  |
|     |       | 2.3.4                     | Baud Rate                                         |      |  |  |
|     |       | 2.3.5                     | Termination Resistor                              |      |  |  |
|     |       | 2.3.6                     | Module Status LED                                 |      |  |  |
|     |       | 2.3.7                     | Network Status LED                                |      |  |  |
|     |       | 2.3.8                     | Quick Connect                                     |      |  |  |
|     | 2.4   | Tool S                    | Side TSI                                          | C-12 |  |  |
|     |       | 2.4.1                     | TSI Overview                                      | C-12 |  |  |
|     | 2.5   | Softw                     | /are                                              | C-14 |  |  |
| 3.  | Inst  | C-16                      |                                                   |      |  |  |
|     | 3.1   | Maste                     | C-16                                              |      |  |  |
|     | 3.2   | Maste                     | er Module Removal                                 | C-17 |  |  |
|     | 3.3   | Tool N                    | C-17                                              |      |  |  |
|     | 3.4   | Tool N                    | C-18                                              |      |  |  |
|     | 3.5   | 5 DeviceNet Configuration |                                                   |      |  |  |
|     | 3.6   |                           | / Schematic                                       |      |  |  |
|     |       | •                         |                                                   |      |  |  |

|            | 3.7            | Settin   | ng the Tool-ID and DIP Switches           | C-20 |
|------------|----------------|----------|-------------------------------------------|------|
| 4.         | Ope            | ration . | C-21                                      |      |
|            | 4.1            | Lock,    | Unlock, and RTL Sensor Cable LED Behavior | C-21 |
|            | 4.2            | Recor    | mmended Sequence of Operation             | C-22 |
| <b>5</b> . | Mair           | ntenand  | ce                                        | C-24 |
|            | <b>5.1</b>     | Pin Bl   | lock Inspection and Cleaning              | C-25 |
| 6.         | Trou           | ıblesho  | ooting and Service Procedures             | C-26 |
|            | 6.1            | Troub    | oleshooting                               | C-26 |
|            |                | 6.1.1    | Solenoid Valve Manual Override Procedure  | C-28 |
|            | 6.2            | Servic   | ce Procedures                             | C-29 |
|            |                | 6.2.1    | Seal Replacement                          | C-29 |
| <b>7</b> . | Serv           | /iceable | e Parts                                   | C-29 |
| 8.         | Specifications |          |                                           |      |
| 9.         | DrawingsC-     |          |                                           |      |

# **Glossary**

| Term                             | Definition                                                                                                    |
|----------------------------------|----------------------------------------------------------------------------------------------------|
| Air Supply Pressure<br>Available | A control reliable input supported for monitoring the air supply pressure for the Tool Changer.                                                            |
| Auxiliary Power<br>Available     | An input indicating the presence of auxiliary power supply to the ATI Master module.                                                                       |
| DeviceNet®                       | A fieldbus communication network used mostly by devices in industrial settings, that communicates using CAN. DeviceNet is a trademark of ODVA, Inc.        |
| EOAT                             | End-Of-Arm-Tool (end effector).                                                                                                    |
| Latch                            | The output supplied to the ATI Master DeviceNet node to couple the Tool Changer (only valid for double solenoid valve equipped units).                     |
| Lock                             | A proximity sensor input indicating that the coupling mechanism is in the Lock position.                                                                   |
| RTL                              | A proximity sensor input that senses when the ATI Tool is positioned for coupling.                                                                         |
| Solenoid Energized               | An input indicating electrical current draw from the valve and the solenoid coil.                                                                          |
| Tool ID                          | An input from the Tool module reporting the values from the Tool-ID switches.                                                                              |
| TSI Relay                        | A relay circuit on the ATI Tool module that is triggered by a tool stand limit switch in order to close the TSI circuit and allow Tool Changer release.    |
| TSI Switch                       | A switch installed on the EOAT and is used to indicate that the EOAT is in the stand or storage location.                                                  |
| TSI                              | The Tool Stand Interlock feature is a custom ATI safety solution and circuit that only allows Tool Changer release while in the stand or storage location. |
| TSRV                             | A control reliable input provided for health status monitoring of the TSI Relay.                                                                           |
| Unlatch                          | The output supplied to the ATI Master DeviceNet node to uncouple the Tool Changer.                                                                         |
| Unlock                           | A proximity sensor input indicating that the coupling mechanism is in the Unlock position.                                                                 |

## C. Control and Signal Modules

## DB10M DB10T—DeviceNet® Control/Signal Modules

#### 1. Product Overview

These modules enable communication with and control of the Tool Changer on a DeviceNet network. Refer to *Section 2—Product Information* for detailed DeviceNet programming information and operational capability.

The Master module supports both a single and double-solenoid integrated valve. A double solenoid valve is provided with the Master valve adapter for Lock/Unlock control of the Tool Changer. The user is required to provide a pneumatic supply source to the Tool Changer.

Power and signal connectors enable interfacing on the Master and Tool modules. When the Tool Changer is coupled, the Master and Tool modules pass signals using a spring-loaded pin block.

In addition to providing the standard Lock, Unlock, and Ready-to-Lock sensor inputs, the modules are outfitted with Tool Stand Interlock (TSI). The TSI feature uses a physical break in the unlatch solenoid valve circuit to allow Tool Changer release only when the Tool is in the stand or storage location. Refer to *Section 2.4—Tool Side TSI* for more information regarding TSI.

The DeviceNet Modules also incorporate ATI's exclusive Arc Prevention Circuit, which extends the life of all electrical power contacts by eliminating arcing caused by inductive loads and high inrush current during coupling/uncoupling. Refer to *Section 2.2—Arc Prevention Circuit* for additional information.

When the Tool Changer is coupled, the Master and Tool modules interface using a spring-loaded pin block. A V-ring seal surrounds the pin block and is water resistant but not waterproof when modules are coupled.

#### 1.1 DB10 Master

The Master module is equipped with the following connectors:

- (1) 5-pin male mini for signals
- (1) 4-pin male mini for auxiliary power (4) to the Master and Tool modules and end of arm tooling. Electrical schematics and connector details are provided in *Section 9—Drawings*.
- (4) 3-pin female M8 for RTL (R1 and R2), Lock (L), and Unlock (U) sensor connections
- (1) valve signal pin block

The electrical interface supports both integrated single and double solenoid valves with valve pass through. The integrated valve can be supplied from ATI as part of the valve adapter block (such as 9121-JT2-M). Refer to the Valve Adapter manual for more information (9620-20-C-Jxx Valve Adapters with a Double Solenoid and Valve Pass through). The user must provide a pneumatic supply to the valve adapter. Electrical interface drawings and connector details are provided in drawings in *Section 9—Drawings*.

The Master module provides DIP (Dual In-line Package) switches for setting Mac ID and Baud Rate. Refer to *Section 2.1.1—DIP Switches on the Master Module*.

Figure 1.1—Modules **DB10 Master** Module Module Status (MS) and Network Status(NS) 4-Pin Male Mini-LED's, and DIP Switches **Auxiliary Power Connector** 5-Pin Male Mini DeviceNet Connector (4) 3-Pin Female M8 ŘŤL, Lock, and Unlock Contacts (19) Spring Pin Contacts and V-ring Seal Valve Signal Pin Block (19) Pin Contacts 4-Pin Female Mini-Common Ledge **Auxiliary Power Connector** Mounting Feature 5-Pin Female Mini DB10 Tool **DeviceNet Connector** Module 0-99999 Tool ID-4-Pin Female M12 Module Status (MS) TSI Connector and Network Status (NS) LED's, and DIP Switches

#### 1.2 DB10 Tool

The Tool module is equipped with the following connectors:

- (1) 5-pin female mini for signals
- (1) 4-pin female mini for auxiliary power to the end of arm tooling. Electrical schematics and connector details are provided in *Section 9—Drawings*.
- (1) 4-pin female M12 for TSI

The (5) digit Tool-ID feature identifies tools used by the Tool Changer. Use the push-button switches to set the Tool-ID. See *Section 2.5—Software* for DeviceNet bitmap and I/O (Input/Output) information.

The Tool module provides DIP switches for setting Mac ID and Baud Rate. Refer to *Section 2.3.2—DIP Switches on the Tool Module*.

#### 2. Product Information

DeviceNet nodes are established on the Master and the Tool module. The Master Node enables control of the Tool Changer and the reporting of various Tool Changer I/O. The Tool module supports Tool-ID and functions as a pass through for DeviceNet, auxiliary power, and signals to downstream equipment.

ODVA® is a trade and standards development organization for various technologies including DeviceNet. Refer to their website (www.odva.org) for more information about DeviceNet standards.

#### 2.1 Master Module Information

The Master Node operates as a Group 2-Only Server on the DeviceNet network. The Master Node supports Explicit Messages, Polled, Strobe and Change of State/Cyclic of the predefined Master/Slave Connection set. The Master Node supports Quick Connect operation as defined by ODVA (refer to the EDS file mentioned in *Section 2.5—Software* for specific information). The Master Node does not support the Unconnected Message Manager (UCMM). MAC ID, Baud Rate, and Termination Resistor settings for the Master Node are configured through a DIP switch (2) LED's provide network and module status.

#### 2.1.1 DIP Switches on the Master Module

The DB10 Master module has 10 DIP switches, which have the following functions:

DIP 1 through 6: Sets MAC ID.

DIP 7 and 8: Sets Communication Baud Rate.
DIP 9: Connects to Termination Resistor.
DIP 10: Must always be in the OFF position

#### 2.1.2 MAC ID

The MAC ID is set by either hardware or software configuration. The range is 0-63. For the MAC ID to be set by software, all DIP switch positions (1-6) must be on. If the MAC ID is set by software, the Baud Rate must also be set by software. Refer to *Figure 2.1* for detailed information on DIP switch setup.

#### 2.1.3 Baud Rate

Baud Rate is set by either hardware or software configuration. The possible settings are 125, 250 or 500 Kbps. For the Baud Rate to be set by software, DIP switch positions 7 and 8 must be on. See *Figure 2.1* for DIP switch setup.

## 2.1.4 Termination Resistor

When DIP switch position 9 is on, a 120  $\Omega$  resistor is placed across the CAN High and Low lines and termination to the CAN network is provided. If switch 9 is off, termination must be supplied by another device or through a termination cap at the end of the network cable.

(4) M3 Captive Head Screws -Seal Network Status (NS) LED MAC ID/Baud Rate Setting DIP Switches Module Status (MS) LED Window M (MS) Module Status LED **OFF** Value ON Value SHOWN IN FACTORY DEFAULT SETTING N O (Default Setting of 54) Add switch values (SW 1) 0 202 (SW 2) +2 (SW 3) +44 Ο ω Set MAC ID (SW 4) +0(SW 5) +16 (SW 6) +32 Total =54 **o** | ○ | | 3| 125Kbps 250Kbps 500Kbps Sets SW setable Baud Rate  $\infty$ ω ON: 120 Ω Termination Resistor 10 **OFF: Reserved** (NS) Network Status LED

Figure 2.1—DeviceNet® Master Module LEDs and DIP Switch Settings

#### 2.1.5 Module Status LED

The module status LED is identified on the device board as "MS". It provides device status for power and proper operation.

| Former and Frederic Specimens. |                             |                                                                                          |  |  |  |
|--------------------------------|-----------------------------|------------------------------------------------------------------------------------------|--|--|--|
|                                | Table 2.1—Module Status LED |                                                                                          |  |  |  |
| Status                         | LED Function                | Description                                                                              |  |  |  |
| No Power                       | Off                         | No power applied, check voltage is 24VDC                                                 |  |  |  |
| Operational                    | Green                       | Normal operation                                                                         |  |  |  |
| Standby                        | Flashing Green              | Device needs commissioning/standby state  Configuration missing, incomplete or incorrect |  |  |  |
| Recoverable Fault              | Flashing Red                | Recoverable fault                                                                        |  |  |  |
| Unrecoverable Fault            | Red                         | Unrecoverable fault                                                                      |  |  |  |
| Self Test Flashing Green-Red   |                             | Device is performing self tests                                                          |  |  |  |

#### 2.1.6 Network Status LED

The network status LED is identified on the device board as "NS". It provides network status for power and communication.

|                                                                                                    | Table 2.2—Network Status LED |                                                                                                    |  |  |  |
|----------------------------------------------------------------------------------------------------|------------------------------|----------------------------------------------------------------------------------------------------|--|--|--|
| Status                                                                                                    | LED Function                 | Description                                                                                                    |  |  |  |
|                                                                                                    |                              | Device not online. Check Baud Rate                                                                                                    |  |  |  |
| No Power/ Off Line                                                                                              | Off                          | Device has not completed the duplicate MAC ID test                                                                                          |  |  |  |
| No Powel/ Oil Line                                                                                              | Oii                          | Module Status is On, check for termination resistor                                                                                         |  |  |  |
|                                                                                                    |                              | Device not powered, see Module Status                                                                                                    |  |  |  |
| On Line, Not Connected.                                                                                         | Flaching Groon               | Device is online but connection is not established                                                                                          |  |  |  |
| On Line, Not Connected.                                                                                         | Flashing Green               | Device not allocated to a Master                                                                                                    |  |  |  |
| OK                                                                                                    | Croon                        | Device is online with connections established                                                                                               |  |  |  |
| On line, Connected                                                                                              | Green                        | Device is allocated to a Master                                                                                                    |  |  |  |
| Connection Timeout                                                                                              | Flashing Red                 | One or more I/Os are timed out                                                                                                    |  |  |  |
| Critical Link Failure                                                                                           | Red                          | Failed communication, error detected and incapable of communication                                                                         |  |  |  |
|                                                                                                    |                              | Duplicate MAC ID or Bus off                                                                                                    |  |  |  |
| Communication Faulted<br>and Received and Identify<br>Communication Fault<br>Request – Long<br>Protocol Message | Flashing<br>Green-Red        | A specific Communication Faulted Device. Device has received and accepted an Identify Communication Faulted Request – Long Protocol message |  |  |  |

#### 2.2 Arc Prevention Circuit

The DeviceNet Modules incorporate ATI's exclusive Arc Prevention Circuit. The Arc Prevention Circuit extends the life of all electrical power contacts by eliminating arcing caused by inductive loads and high inrush current during coupling/uncoupling. The Arc Prevention Circuit makes it possible to couple/uncouple without switching power off and prevents damage to the contacts.

In the Modules, the Arc Prevention Circuit controls the ON/OFF status of the following three power signals:

- Device Net Power (CAN V+)
- Switched Auxiliary 1 Power V+
- Unswitched Auxiliary 2 Power V+

The behaviour of the Arc circuit is more fully described in the following sections.

#### 2.2.1 Arc Prevention Circuit Behavior during Coupling

*Figure 2.2* shows the power-on timing diagram for the Arc Prevention circuit. At the top of the diagram, the LATCH command is issued thus initiating locking of the Master and Tool.

After locking is initiated, electrical contact between Master and Tool Pin Contacts occurs (this time is designated  $t_1$  in the diagram). The magnitude of time  $t_1$  is a function of factors including the weight of the EOAT, the distance between the Master and Tool when the LATCH command is issued, how well the Master and Tool are aligned during pick-up, etc.

As soon as electrical contact is made and the LATCH command is issued, the Arc Prevention Circuit will turn on DeviceNet, Auxiliary 1, and Auxiliary 2 power. The time delay between the electrical contacts becoming fully engaged and when power is available to the EOAT (time  $t_2$  in the diagram) is less than 100 ms.

**NOTICE:** The Arc Prevention Circuit will only allow power to pass to the Tool after the LATCH command has been issued and the Master and Tool electrical contacts are fully engaged. Loss of the LATCH command after it has been issued does not turn off power to the Tool. It is recommended that the LATCH output command remain ON until the LOCKED input goes ON and remains ON. Only after the coupling operation is complete, should the LATCH command be turned OFF. Refer to the *Section 4.2—Recommended Sequence of Operation* for additional details.

LATCH command

((

t<sub>1</sub>

Electrical Contact Between

Master and Tool

DeviceNet, Aux. 1, and

Aux. 2 Power

((

t<sub>1</sub>

OFF

ON

ON

ON

ON

OFF

OFF

Telectrical Contact Between

ON

OFF

OFF

OFF

OFF

Figure 2.2—Power-On Timing

## 2.2.2 Arc Prevention Circuit Behavior during Uncoupling

*Figure 2.3* shows the power-off timing diagram for the Arc Prevention Circuit. Starting at the top of the diagram, the UNLATCH command is issued thus initiating uncoupling of the Master and Tool.

When the UNLATCH command is issued, the Arc Prevention Circuit turns off DeviceNet, Auxiliary 1, and Auxiliary 2 power. The power-off time delay between the UNLATCH command and the switching off of power (designated t<sub>3</sub> in the diagram) is less than 50 ms.

After power is turned off and the Master and Tool begin to separate, electrical contact between Master and Tool Pin Contacts is lost. A delay, designated  $t_4$  in the diagram, occurs after the UNLATCH command is issued. The magnitude of time  $t_4$  is a function of factors, including the weight of the EOAT, the friction between Master and Tool alignment pins, etc. but is usually a minimum of 100 ms.

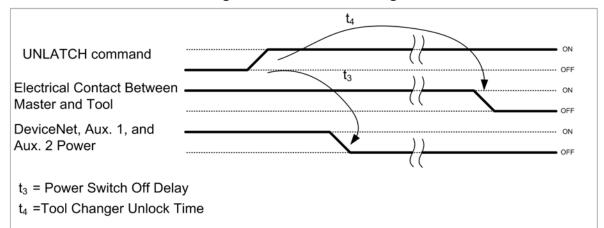

Figure 2.3—Power-Off Timing

#### 2.3 Tool Module

The Tool Node operates as a Group 2-Only Server on the DeviceNet network. The Tool Node supports Explicit Messages, Polled and Strobe of the predefined Master/Slave Connection set. The Tool Node supports Quick Connect operation as defined by ODVA (refer to the EDS file for specific information). The Tool Node does not support the Unconnected Message Manager (UCMM). The MAC ID and Baud Rate settings for the Tool Node are configured through a DIP switch. Tool-ID is set using (5) push-button switches (2) LED's provide network and module status. For more details, refer to *Section 9—Drawings*.

Figure 2.4—Tool-ID Switch Settings

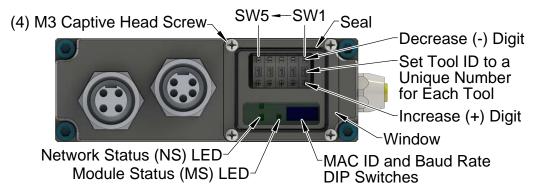

#### SHOWN IN DEFAULT SETTING

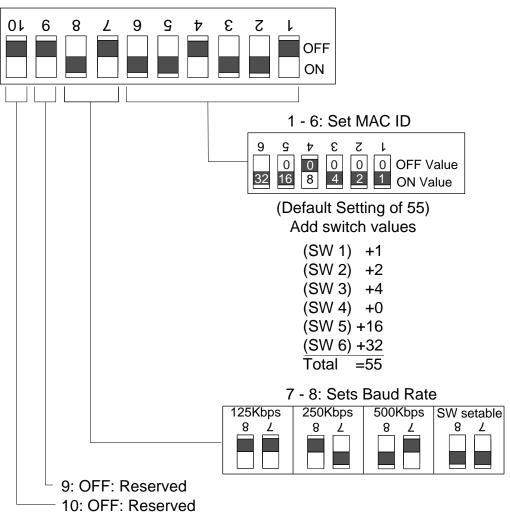

#### 2.3.1 Tool-ID

The Tool-ID for a particular tool is assigned using (5) push-button switches with options (0–9). To set the Tool-ID refer to *Section 3.7—Setting the Tool-ID and DIP Switches*.

#### 2.3.2 DIP Switches on the Tool Module

The DB10-T module has 10 DIP switches which have the following functions:

DIP 1 through 6: Sets MAC ID.

DIP 7 and 8: Sets Communication Baud Rate.
DIP 9 and 10: Must always be in the OFF position

#### 2.3.3 MAC ID

The MAC ID is set by either hardware or software configuration. The range is 0-63. For the MAC ID to be set by software, all DIP switch positions (1-6) must be on. If the MAC ID is set by software, the Baud Rate must also be set by software. Refer to *Figure 2.4* for detailed information on DIP switch setup.

#### 2.3.4 Baud Rate

Baud Rate is set by either hardware or software configuration. The possible settings are 125, 250 or 500 Kbps. In order for the Baud Rate to be set by software, DIP switch positions 7 and 8 must be on. See *Figure 2.4* for DIP switch setup.

#### 2.3.5 Termination Resistor

Internal termination resistance is not supported in the Tool module. Termination must be provided through the Master module or externally as required for proper operation of the network.

#### 2.3.6 Module Status LED

The module status LED (*Figure 2.4*) is identified on the device board as "MS". It provides device status for power and proper operation. Refer to *Table 2.1* for the module status LED's functions.

#### 2.3.7 Network Status LED

The network status LED (*Figure 2.4*) is identified on the device board as "NS". It provides network status for power and communication. Refer to *Table 2.2* for the network status LED's functions.

#### 2.3.8 Quick Connect

The Quick-Connect feature can be enabled in the ATI Tool module. With the Quick-Connect feature enabled, the ATI Tool Changer module can reconnect to the DeviceNet network within 1 second once power is applied to the pin block during tool change.

Tool Modules with Quick Connect are enabled to go online before completing the check for duplicate MAC addresses. If the DeviceNet network includes duplicate MAC addresses, this will cause communication faults. See *Section 6.1—Troubleshooting* for fault causes and correction.

In order to disable the Quick Connect feature in the Tool module, you must disable the feature during commissioning and module replacement. Contact ATI for additional help disabling this attribute.

#### 2.4 Tool Side TSI

The TSI circuit only allows Tool release when the Tool is in the stand or storage location as indicated by actuation of a customer-integrated switch.

A momentary action double-pole, single-throw mechanical limit switch is recommended to be used in conjunction with TSI. The limit switch, with 2 sets of normally open (NO) contacts, is integrated on the EOAT (reference *Figure 2.5*). An interface to the TSI circuit is made available to the customer via a 4-pin M12 connector on the Tool module. An off-the-shelf cord set can be utilized to connect this interface to the limit switch assembly.

#### 2.4.1 TSI Overview

The DB10 module relies on the status of the Ready-to-Lock (RTL) sensors and the TSIV input to determine when it is appropriate to unlatch the Tool. The RTL sensors indicate if the Master and Tool are coupled while the TSIV input indicates when the TSI mechanical switch on the Tool is actuated, thereby indicating that the Tool is in the stand. In order to allow the Tool Changer to uncouple when a Tool is not present, a relay circuit (RTL Relay) in parallel with the TSI circuit is utilized. The RTL Relay circuit is located in the Master module and is triggered by the RTL sensor. If the RTL sensor is low, indicating no Tool presence, then the RTL Relay circuit is closed allowing the unlatch solenoid valve circuit to be completed and the Tool Changer to be uncoupled. If the RTL sensor is high, indicating Tool presence, then the RTL Relay circuit is open and the TSI circuit is passed through to the Tool side. Once on the Tool side, the TSI circuit is closed by another relay circuit (TSI Relay). The TSIRelay is located in the Tool module and is triggered by closure of the limit switch. When the EOAT is in the stand and the limit switch is closed, the TSI Relay is closed, thus making the TSI circuit through the tool side. When the EOAT is out of the stand the TSI Relay is open and the TSI circuit remains open regardless of any unintentional Unlatch command. Control reliability monitoring of the Relays, limit switch and TSI circuit is achieved using the RTLV, TSRV, and TSIV inputs, respectively. Refer to *Table 2.3* for suggested fault monitoring conditions.

The DB10 Master module firmware requires that the TSIV input be true in order for the Unlatch output command to be executed when a tool is present (i.e. RTL is high). On the DB10 Tool module, the TSIV input is made available to the customer along with the TSI circuit via the 4-Pin TSI connector.

If the Tool Changer receives UNLATCH command, the TSRV (TSI Relay Verify) input must be ON, or the Tool Changer cannot unlatch. The TSRV input is driven by the TSI switch; the TSRV input ON only when the tool is in the tool stand.

The following TSI status signal is reported in the bitmap (refer to Section 2.5—Software):

• TSRV: Status of the TSI relay in the Tool module. The TSRV input is OFF out of the stand and only ON when the tool is in the tool stand.

*Section 4.2—Recommended Sequence of Operation* describes in detail the behavior of the TSRV bit during the operation of the Tool Changer.

Trip Dog

Control/Signal Module Master side

TSI Switch Cable

4-Pin M12 Connector for TSI Limit Switch

Control/Signal Module Tool Side

Tool Stand

Tool Changer Tool Side

Figure 2.5—Tool Stand Interlock (Modules are Reference Only)

The DB10-M DB10-T modules rely on the status of the TSRV input to determine when to unlatch the Tool. The RTL sensors indicate if the Master and Tool are coupled while the TSRV input indicates when the TSI mechanical switch on the Tool is actuated, thereby indicating that the Tool is in the stand.

The TSI Relay is located in the Tool module and is triggered by closure of the limit switch. When the EOAT is in the stand and the limit switch is closed, the TSI Relay is closed, thus making the TSI circuit through the Tool side. When the EOAT is out of the stand, the TSI Relay is open and the TSI circuit remains open regardless of any unintentional Unlatch command.

On the DB10T Tool module, the TSRV input and TSI circuit are available to the customer via the 4-pin TSI connector. Refer to the TSI connector details in drawings in *Section 9—Drawings*.

|               | Table 2.3—Fault Monitoring |                |          |                                                 |  |  |  |
|---------------|----------------------------|----------------|----------|-------------------------------------------------|--|--|--|
| Sensor/Input1 | State1                     | Sensor/Input2  | State2   | Description/Function                            |  |  |  |
| RTL           | 0                          | Tool Module*   | Present* | **RTL Not Operating Properly                    |  |  |  |
| RTL           | 0                          | RTLV           | 1        | **RTL Relay or RTL Not Operating Properly       |  |  |  |
| RTL           | 1                          | RTLV           | 0        | RTL Relay or RTL Not Operating Properly         |  |  |  |
| TSIV          | 0                          | TSRV           | 1        | **TSI Relay or Switch Not Operating<br>Properly |  |  |  |
| TSIV          | 1                          | TSRV           | 0        | TSI Relay or Switch Not Operating Properly      |  |  |  |
| TSIV          | 1                          | Clear of Stand | Yes      | **Switch Failed Closd or Tied Off?              |  |  |  |
| TSRV          | 1                          | Clear of Stand | Yes      | TSI Relay Failed Closed?                        |  |  |  |

<sup>\*</sup> Slave Module Present as evidenced by Tool Presence Input or ability to read Tool ID.

<sup>\*\*</sup> Dangerous situation where an unintentional Unlatch command could result in Tool release.

#### 2.5 Software

Working EDS files for the Master and Tool nodes are available from our website (www.ati-ia.com/download/edsfiles) or by email, reference the following part numbers:

DB10-M Node EDS file 9030-20-1009 DB10-T Node EDS file 9030-20-1010

I/O bitmaps for the DeviceNet nodes are provided in the following tables. The default settings are Node 54 for the Master module and Node 55 for the Tool module.

| Table 2.4—I/O Bitmap, Robot Input From Master DeviceNet Node 54 (DB10-M module) |                                     |                           |                                        |  |
|---------------------------------------------------------------------------------|-------------------------------------|---------------------------|----------------------------------------|--|
| Byte                                                                            | Syte Bit# Name Description/Function |                           | Description/Function                   |  |
|                                                                                 | 0                                   | Locked                    | Tool Changer Lock Prox Input           |  |
|                                                                                 | 1                                   | Unlocked                  | Tool Changer Unlock Prox Input         |  |
|                                                                                 | 2                                   | Solenoid Energized        | Latch/Unlatch Solenoid Energized Input |  |
| 0                                                                               | 3                                   | Auxiliary Power Available | Auxiliary Power Present Input          |  |
| 0                                                                               | 4                                   | RTL                       | Ready-to-Lock Prox Input               |  |
|                                                                                 | 5                                   | TSIV                      | TSI Switch Verify Input                |  |
|                                                                                 | 6                                   | RTLV                      | RTL Relay Verify Input                 |  |
|                                                                                 | 7                                   | TSRV                      | TSI Relay Verify Input                 |  |

| Table                      | Table 2.5—I/O Bitmap, Robot Output To Master DeviceNet Node 54 (DB10-M module) |                  |                               |  |  |
|----------------------------|--------------------------------------------------------------------------------|------------------|-------------------------------|--|--|
| Byte Bit# Name Description |                                                                                | Name             | Description/Function          |  |  |
|                            | 0                                                                              | Latch (Lock)     | Latch Solenoid Valve Output   |  |  |
|                            | 1                                                                              | Unlatch (Unlock) | Unlatch Solenoid Valve Output |  |  |
|                            | 2                                                                              | N/A              | N/A                           |  |  |
|                            | 3                                                                              | N/A              | N/A                           |  |  |
| 0                          | 4                                                                              | N/A              | N/A                           |  |  |
|                            | 5                                                                              | N/A              | N/A                           |  |  |
|                            | 6                                                                              | N/A              | N/A                           |  |  |
|                            | 7                                                                              | N/A              | N/A                           |  |  |
| *Latch O/P                 | *Latch O/P only applicable for Double Solenoid Valve Adapter Versions          |                  |                               |  |  |

| Table 2.6—I/O Bitmap, Robot Input From Tool DeviceNet Node 55 (DB10-T module) |          |                |                      |                      |  |
|-------------------------------------------------------------------------------|----------|----------------|----------------------|----------------------|--|
| Bit N                                                                         | umber    | Name           | Description/Function |                      |  |
| 0                                                                             | Low Bit  |                | N/A                  |                      |  |
| 1                                                                             |          |                | N/A                  |                      |  |
| 2                                                                             |          |                | N/A                  |                      |  |
| 3                                                                             |          | Tool-ID Byte 1 | N/A                  |                      |  |
| 4                                                                             |          | 1001-1D Byte 1 | SW1 Bit 1            |                      |  |
| 5                                                                             |          |                | SW1 Bit 2            |                      |  |
| 6                                                                             |          |                | SW1 Bit 4            |                      |  |
| 7                                                                             | High Bit |                | SW1 Bit 8            |                      |  |
| 8                                                                             | Low Bit  |                | SW2 Bit 1            |                      |  |
| 9                                                                             |          |                | SW2 Bit 2            |                      |  |
| 10                                                                            |          |                | SW2 Bit 4            |                      |  |
| 11                                                                            |          | Tool ID Duto 2 | SW2 Bit 8            |                      |  |
| 12                                                                            |          |                | Tool-ID Byte 2       | -ID Byte 2 SW3 Bit 1 |  |
| 13                                                                            |          |                | SW3 Bit 2            |                      |  |
| 14                                                                            |          |                | SW3 Bit 4            |                      |  |
| 15                                                                            | High Bit |                | SW3 Bit 8            |                      |  |
| 16                                                                            | Low Bit  |                | SW4 Bit 1            |                      |  |
| 17                                                                            |          |                | SW4 Bit 2            |                      |  |
| 18                                                                            |          |                | SW4 Bit 4            |                      |  |
| 19                                                                            |          | Tool-ID Byto 3 | SW4 Bit 8            |                      |  |
| 20                                                                            |          | Tool-ID Byte 3 | SW5 Bit 1            |                      |  |
| 21                                                                            |          |                | SW5 Bit 2            |                      |  |
| 22                                                                            |          |                | SW5 Bit 4            |                      |  |
| 23                                                                            | High Bit |                | SW5 Bit 8            |                      |  |

#### 3. Installation

Installation and removal are outlined in the following section: For wiring information refer to Section 9—Drawings.

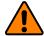

**WARNING:** Do not perform maintenance or repair(s) on the Tool Changer or modules unless the Tool is safely supported or placed in the tool stand, all energized circuits (for example: electrical, air, water, etc.) are turned off, pressurized connections are purged and power is discharged from circuits in accordance with the customer specific safety practices and policies. Injury or equipment damage can occur with the Tool not placed and energized circuits on. Place the Tool in the tool stand, turn off and discharge all energized circuits, purge all pressurized connections, and verify all circuits are de-energized before performing maintenance or repair(s) on the Tool Changer or modules.

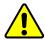

**CAUTION:** Thread locker applied to fasteners must not be used more than once. Fasteners might become loose and cause equipment damage. Always apply new thread locker when reusing fasteners.

#### 3.1 Master Module Installation

**Tools required:** 5 mm hex key, torque wrench

Supplies required: clean rag, LOCTITE® 242™

- 1. Place the Tool in a secure location.
- 2. Uncouple the Master and Tool plates.
- 3. Turn off and de-energize all energized circuits (for example: electrical, pneumatic, and hydraulic circuits).
- 4. Wipe down the mounting surfaces with a clean rag.
- 5. Place the module into the appropriate location on the valve adapter. Align the module with the valve adapter using the dowels in the bottom of the ledge feature. Refer to *Figure 3.1*.
- 6. Apply Loctite 242 to the supplied M6 socket head cap screws.
- 7. Using a 5 mm hex key, install the (2) M6 socket cap head screws securing the module to the valve adapter and tighten to 70 in-lbs (7.9 Nm).
- 8. Connect the Lock, Unlock, RTL (R1), and RTL (R2) sensor cables from the Tool Changer to the control/signal module. Ensure that the connectors are cleaned prior to being secured as appropriate.
- 9. Set the MAC ID and baud rate DIP switches, refer to Section 3.5—DeviceNet Configuration.
- 10. Connect the power and signals cable(s) to the module. Ensure that the connectors are cleaned prior to being secured.
- 11. Safely resume normal operation.

Figure 3.1—DB10-M Module Installation and Removal

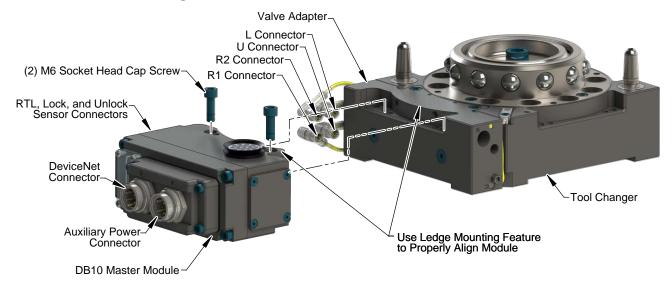

#### 3.2 Master Module Removal

**Tools required:** 5 mm hex key

- 1. Place the Tool in a secure location.
- 2. Uncouple the Master and Tool plates.
- 3. Turn off and de-energize all energized circuits (for example: electrical, pneumatic, and hydraulic circuits).
- 4. Disconnect the Lock, Unlock, RTL (R1), RTL (R2) sensor cables from the DB10-M module.
- 5. Disconnect the power and signal(s) cable from the DB10-M module.
- 6. Support the module and remove the (2) M6 socket head cap screws using a 5 mm hex key. Lower the module until it clears the guide pin. Refer to *Figure 3.1*.

#### 3.3 Tool Module Installation

**Tools required:** 5 mm hex key, torque wrench

Supplies required: clean rag, LOCTITE® 242

- 1. Place the Tool in a secure location.
- 2. Uncouple the Master and Tool plates.
- 3. Turn off and de-energize all energized circuits (for example: electrical, pneumatic, and hydraulic circuits).
- 4. Wipe down the mounting surfaces with a clean rag.
- 5. Place the module into the appropriate location on the tool adapter. Align the module with the tool adapter using the dowels in the bottom of the ledge feature. Refer to *Figure 3.2*.
- 6. Apply Loctite 242 to the supplied M6 socket head cap screws.
- 7. Using a 5 mm hex key, install the (2) M6 socket cap head screws securing the module to the valve adapter and tighten to 70 in-lbs (7.9 Nm).
- 8. Set the Tool-ID and DIP switches on the Tool module. Refer to Section 3.7—Setting the Tool-ID and DIP Switches.
- 9. Connect the power, signal, and TSI switch cables to the Tool module. Ensure that the connectors are cleaned prior to being secured.
- 10. Safely resume normal operation.

Tool Changer

Valve Adapter

DB10 Tool Module

Valve Adapter

DB10 Tool Module

Use Ledge Mounting Feature to Properly Align Module

(2) M6 Socket Head Cap Screw

Tool-ID

DeviceNET Connector

Auxiliary Power Connector

Figure 3.2—DB10-T Module Installation and Removal

#### 3.4 Tool Module Removal

**Tools required:** 5 mm hex key

- 1. Place the Tool in a secure location.
- 2. Uncouple the Master and Tool plates.
- 3. Turn off and de-energize all energized circuits (for example: electrical, pneumatic, and hydraulic circuits).
- 4. Disconnect the power, signal, and TSI switch cables from the Tool module.
- 5. Remove the (2) M6 socket head cap screws using a 5 mm hex key. Lift the module until it clears the guide pin. Refer to *Figure 3.2*.

### 3.5 DeviceNet Configuration

Various parameters for the DeviceNet modules need to be configured prior to operating the Tool Changer. Refer to *Section 2—Product Information* for detailed information on installation and operation of the DeviceNet modules.

**Tools required:** Phillips screwdriver

1. Loosen (4) M3 pan head captive screws and remove the window.

Figure 3.3—Set the MAC ID and Baud Rate DIP Switches

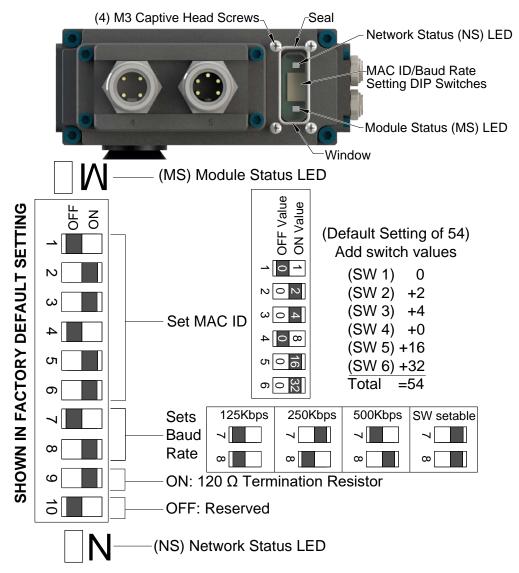

**NOTICE:** After adjustment is completed, ensure that the seal and window are re-positioned correctly to prevent a leakage path to inside the module.

- 2. Set the DIP switches. Refer to Section 2.1—Master Module Information.
- 3. Re-install the window and tighten the (4) M3 pan head captive screws.

## 3.6 Utility Schematic

Refer to drawings in *Section 9—Drawings* for customer interface and wiring details for the DB10-M/DB10-T modules.

## 3.7 Setting the Tool-ID and DIP Switches

Tools required: Phillips screwdriver

Push-button switches are provided on the Tool module for setting Tool-ID numbers from (0-9).

1. Loosen (4) M3 pan head captive screws and remove Tool-ID window.

Figure 3.4—Set Tool-ID

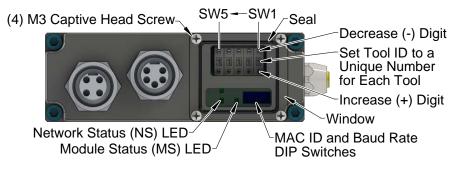

#### SHOWN IN DEFAULT SETTING

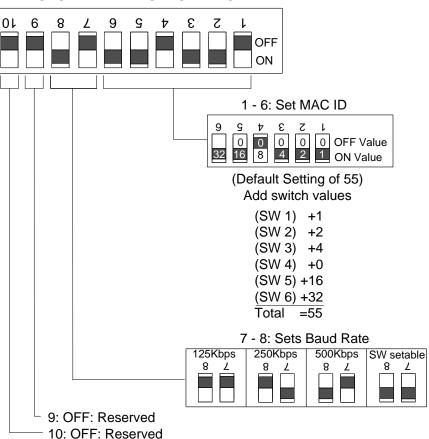

2. Use a non-conductive tool (for example: plastic stylus) to press on the Tool-ID push-buttons to increase (+) or decrease (-) the digit value. Set the Tool-ID to the desired number. Refer to *Section 9—Drawings* for Tool-ID output tables.

**NOTICE:** After adjustment is completed, ensure that the seal and window are re-positioned correctly to prevent a leakage path to inside the module.

- 3. Set the DIP switches. Refer to Section 2.3.2—DIP Switches on the Tool Module.
- 4. Re-install the Tool-ID window and tighten the (4) M3 pan head captive screws.

## 4. Operation

The following recommended sequence of operations is to be used as a general guide when programming a robot or PLC for use with a Tool Changer and control/signal modules. This procedure is intended for "automatic" modes used during normal application processes.

## 4.1 Lock, Unlock, and RTL Sensor Cable LED Behavior

The Lock, Unlock, and RTL sensor cables are equipped with (2) LEDs. The green LED indicates the sensor has power and the yellow LED indicates the switch has been made, The LED behavior is affected by the control/signal module. The behavior shown is specific for the Tool Changer with a control/signal module equipped with RTL sensors wired in series.

| Table 4.1—Sensor Cable LED Behavior for Common Tool Changer Positions         |          |              |           |            |
|-------------------------------------------------------------------------------|----------|--------------|-----------|------------|
| Tool Changer Position                                                         | 5        | Sensor Cable | LED Behav | ior        |
| Unlocked (Tool Changer Moster plate free of stand                             | RTL (R1) | □ OFF        | ON ON     | Unlock (U) |
| (Tool Changer Master plate free of stand with no Tool plate attached)         | RTL (R2) | ON OFF       | ON OFF    | Lock (L)   |
| Ready to Lock (Tool Changer Master plate with Tool plate                      | RTL (R1) | ON ON        | ON ON     | Unlock (U) |
| parallel and at a distance of 1.22 mm or less from each other)                | RTL (R2) | ON ON        | ON OFF    | Lock (L)   |
| Locked  (Tool Changer Macter plate with Tool plate                            | RTL (R1) | ON ON        | ON OFF    | Unlock (U) |
| (Tool Changer Master plate with Tool plate attached in fully locked position) | RTL (R2) | ON ON        | ON ON     | Lock (L)   |
| Missed Tool (Tool Changer Macter plate locked with no                         | RTL (R1) | □ OFF        | ON OFF    | Unlock (U) |
| (Tool Changer Master plate locked with no Tool plate attached)                | RTL (R2) | ON OFF       | ON OFF    | Lock (L)   |

Figure 4.1—Lock, Unlock, and RTL Sensor Cable LED Behavior (Shown in Locked Position)

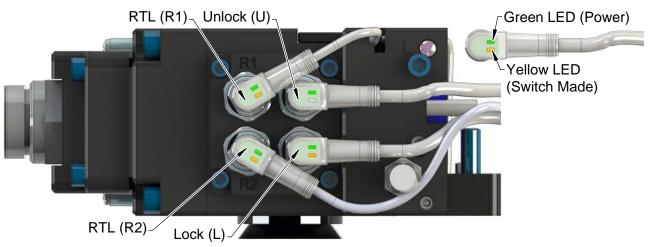

(Control module shown for reference only)

### 4.2 Recommended Sequence of Operation

- The robot and Tool Changer Master are free of the stand or storage location, the Tool Changer is uncoupled and the Tool Changer locking mechanism is fully retracted (unlocked condition). No error or fault conditions exist.
  - a. The RTL input is OFF.
  - b. The ATI Tool and any downstream device are offline.
  - The Auxiliary Power Available input is ON provided the Auxiliary Power 1 power supply is on.
  - d. The **TSIV** input is OFF.
  - e. The TSRV input is OFF.

**NOTICE:** If Tool Changer is locked without a Tool, it must be unlocked using the manual override button on the valve, refer to *Section 6.1.1—Solenoid Valve Manual Override Procedure*.

- 2. Ensure the Master is Unlocked (The Master must be unlocked prior to entering the Tool to prevent the ball bearings from impinging on the Tool bearing race.)
  - a. Turn the **Latch** output command OFF and turn the **Unlatch** output command ON.
  - b. The Solenoid Energized input is ON.
  - c. The **Unlocked** input is ON and remains ON, indicating that the Tool Changer locking mechanism is fully retracted and the **Unlatch** operation is complete.

**NOTICE:** For maximum safety, ATI strongly recommends editing the robot program to verify that TSRV is OFF before tool pick up.

- 3. Robot and Master move into the tool, are parallel and within 0.06" of the Tool (i.e., the module contact pins are touching, but the RTL sensors have not yet sensed the targets on the Tool).
  - a. The **TSIV** inputs go ON, indicating that the Master and Tool are in close proximity of each other and verifying the operation of the **TSI limit switch**.
  - b. Power is not yet available on the Tool.
  - c. The RTL input is ON, indicating that it is okay to couple the Tool.
- 4. Couple the Tool Changer.
  - a. Turn the **Unlatch** output OFF and turn the **Latch** output ON.
  - b. The **Unlocked** input goes OFF, indicating piston travel. Subsequently, the **Locked** input goes ON and remains ON, indicating that the coupling operation is complete. It is recommended that the **Latch** command be turned OFF after the **Locked** input goes ON.
  - c. The Arc Prevention circuit makes power available to the Tool.
  - Tool-ID becomes available and communications are established with the downstream DeviceNet device(s).

**NOTICE**: For maximum safety, ATI strongly recommends editing the robot program to verify that TSRV is ON at tool pick up.

- 5. The robot moves away from the tool stand with the Tool Changer coupled.
  - a. The TSI Limit Switch becomes deactivated, and the TSIV and TSRV input turns OFF.

**NOTICE:** For maximum safety, ATI strongly recommends editing the robot program to verify that TSRV is OFF when the tool is above the stand immediately after tool pickup.

- 6. Normal operation.
  - a. The following inputs are ON:
    - i. Locked
    - ii. Auxiliary Power Available
    - iii. RTL
    - iv. RTLV
  - b. The following inputs are OFF:
    - i. Solenoid Energized
    - ii. Unlocked
    - iii. TSIV
    - iv. TSRV
  - c. The following outputs are OFF:
    - i. Latch
    - ii. Unlatch
- 7. The robot moves into the tool stand with the Tool Changer coupled.
  - a. When the Tool is returned to the stand, the **TSI limit switch** becomes activated and the **TSIV** input turns ON, indicating that it is safe to uncouple the Tool Changer.
  - b. The TSRV is ON.
- 8. Uncouple the Tool Changer.
  - a. Turn the Latch output OFF and turn the Unlatch output ON.
  - b. Power on the Tool turns off.
  - c. Communication is lost with the downstream devices.
  - d. The **Tool-ID** becomes unavailable.
  - e. The **Locked** input turns OFF a short time later and subsequently the **Unlocked** input turns ON, indicating that the uncoupling operation is complete.
- 9. The robot and Master move away from the Tool, are parallel and between 0.125" to 0.06" of the Tool.
  - a. The RTL inputs turn OFF.
  - b. RTLV turns OFF
- 10. The robot and Master move away from the tool, are parallel at a distance greater than 0.125" from the tool.
- 11. The robot and Master are in free space.
  - a. The following inputs are ON:
    - i. Unlocked
    - ii. Auxiliary Power Available
  - b. The following inputs are OFF:
    - i. Locked
    - ii. RTL
    - iii. RTLV
    - iv. TSIV
    - v. TSRV

#### 5. Maintenance

The modules are not designed to be field serviced. Component replacement is limited to the V-ring seal on the Master.

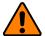

**WARNING:** Do not perform maintenance or repair(s) on the Tool Changer or modules unless the Tool is safely supported or placed in the tool stand, all energized circuits (for example: electrical, air, water, etc.) are turned off, pressurized connections are purged and power is discharged from circuits in accordance with the customer specific safety practices and policies. Injury or equipment damage can occur with the Tool not placed and energized circuits on. Place the Tool in the tool stand, turn off and discharge all energized circuits, purge all pressurized connections, and verify all circuits are de-energized before performing maintenance or repair(s) on the Tool Changer or modules.

If the Tool Changer is being used in dirty environments (for example: welding or deburring applications), limit the exposure of the Tool Changer. Idle Tool assemblies should be covered to prevent debris from settling on the mating surface. Also, the Master assembly should be exposed for only a short period of time during Tool change and down time.

Under normal conditions, no special maintenance is necessary, however it is recommended that periodic inspections be performed to assure long-lasting performance and that unexpected damage has not occurred. Perform the following visual inspection monthly:

- Inspect mounting fasteners to verify they are tight and if loose, then tighten to the proper torque. Refer to Section 3—Installation.
- Cable connections should be inspected during maintenance periods to ensure they are secure. Loose
  connections should be cleaned and re-tightened. Inspect cable sheathing for damage, repair or replace damaged
  cabling. Loose connections or damaged cabling are not expected and may indicate improper routing and/or
  strain relieving.
- Inspect the Master and Tool pin blocks for any pin damage, debris or darkened pins. Refer to *Section 5.1—Pin Block Inspection and Cleaning*.
- Inspect V-ring seals for wear, abrasion, and cuts. If worn or damaged, replace. Refer to *Section 6.2.1—Seal Replacement*.

#### 5.1 Pin Block Inspection and Cleaning

Tools required: Nylon Brush (ATI part number 3690-0000064-60)

- 1. Place the Tool in a secure location.
- 2. Uncouple the Master and Tool plates.
- 3. Turn off and de-energize all energized circuits (for example: electrical, pneumatic, and hydraulic circuits).
- 4. Inspect the Master and Tool pin blocks for debris or darkened pins.

Figure 5.1—Inspect Master and Tool Pin Blocks

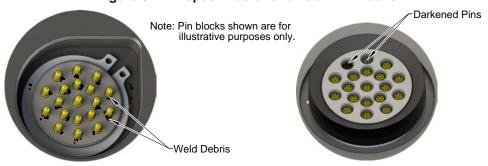

Tool Module Pin Block

Master Module Pin Block

5. If debris or darkened pins are present, use a vacuum to remove the debris, and clean using a nylon brush (ATI part number 3690-000064-60).

**NOTICE:** Do not use an abrasive media and/or cleaners or solvents to clean the contact pins. Using abrasive media and/or cleaners or solvents will cause damage to the contact surface or cause pins to stick. Clean contact surfaces with a vacuum or non-abrasive media such as a nylon brush (ATI part number 3690-0000064-60).

Figure 5.2—Clean Pin Blocks with a Nylon Brush

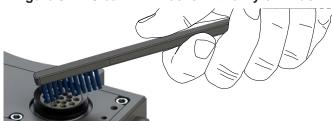

6. Inspect the Master and Tool pin blocks for stuck pins or pin block damage.

Figure 5.3—Stuck Pin and Pin Block Damage

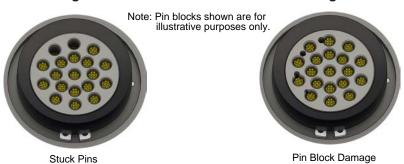

- 7. If pins become stuck or if there is damage to the pin block, contact ATI for either a possible pin replacement procedure or module replacement.
- 8. Safely resume normal operation.

## 6. Troubleshooting and Service Procedures

The following section provides troubleshooting information to help diagnose conditions with the Tool Changer and service procedures to help resolve these conditions.

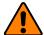

**WARNING:** Do not perform maintenance or repair(s) on the Tool Changer or modules unless the Tool is safely supported or placed in the tool stand, all energized circuits (for example: electrical, air, water, etc.) are turned off, pressurized connections are purged and power is discharged from circuits in accordance with the customer specific safety practices and policies. Injury or equipment damage can occur with the Tool not placed and energized circuits on. Place the Tool in the tool stand, turn off and discharge all energized circuits, purge all pressurized connections, and verify all circuits are de-energized before performing maintenance or repair(s) on the Tool Changer or modules.

## 6.1 Troubleshooting

Refer to the following table for trouble shooting information.

| Table 6.1—Troubleshooting    |                                                        |                                                                                                    |  |  |
|------------------------------|--------------------------------------------------------|----------------------------------------------------------------------------------------------------|--|--|
| Symptom                      | Possible Cause                                         | Correction                                                                                                    |  |  |
|                              | Debris caught between the Master and Tool plates       | Clean debris from between Master and Tool plates. Verify mounting fasteners is secure and does not protrude above the mating surfaces.                                                          |  |  |
|                              | Ball bearings are not moving freely                    | Verify the ball bearings are moving freely. Clean and lubricate as needed. Refer to the Maintenance section of the Tool Changer manual for instructions.                                        |  |  |
|                              | Air supply not to specifications                       | Check air supply. Refer to the Installation section of the Tool Changer manual for specifications (must have at least 60 PSI, this should turn the Air Supply Pressure bit ON).                 |  |  |
| Unit will not lock or unlock |                                                        | Valve adapter air pressure switch malfunctioning, refer to Valve Adapter manual for replacement instructions.                                                                                   |  |  |
| or armoon                    | Valve adapter exhaust muffler clogged                  | The valve adapter exhaust muffler may be clogged. Refer to the Valve Adapter manual                                                                                                    |  |  |
|                              | Solenoid valve not functioning                         | for more information.                                                                                                    |  |  |
|                              | TSI switch not functioning properly                    | Verify the TSI switch is functioning and properly adjusted.                                                                                                    |  |  |
|                              | Signals are mapped incorrectly                         | Verify signals are mapped and are communicating properly. Refer to Section 9—  Drawings for electrical schematic.                                                                               |  |  |
|                              | Master and Tool are within the specified No-Touch zone | Verify the Master and Tool are within the specified No-Touch zone when attempting to lock. Refer to the Installation – tool stand Design Section of the Tool Changer manual for specifications. |  |  |

| Table 6.1—Troubleshooting                                                                                                    |                                                                                         |                                                                                                    |  |  |
|----------------------------------------------------------------------------------------------------|-----------------------------------------------------------------------------------------|----------------------------------------------------------------------------------------------------|--|--|
| Symptom                                                                                                    | Possible Cause                                                                          | Correction                                                                                                    |  |  |
|                                                                                                    | Tool plate is not secured properly or debris is trapped between surfaces                | Ensure that the Tool plate is securely held to the Master plate, that nothing is trapped between their surfaces.                                                  |  |  |
| Sensors not operating properly                                                                                                    | Valve adapter exhaust muffler clogged                                                   | The valve adapter exhaust muffler may be clogged. Refer to the Valve Adapter manual for more information.                                                         |  |  |
| (but DeviceNet is operating correctly)                                                                                                    | Sensor cables damage or incorrectly connected                                           | Verify the cables are connected correctly and not damaged, replace if damaged. Refer to the Troubleshooting Section of the Tool Changer manual.                   |  |  |
|                                                                                                    | Sensors are not functioning                                                             | Verify the sensors are functioning. Refer to the Troubleshooting Section of the Tool Changer manual.                                                              |  |  |
|                                                                                                    | Damaged signal cabling                                                                  | Check/Replace signal cabling upstream and downstream of Tool Changer modules.                                                                                     |  |  |
| Loss of DeviceNet                                                                                                    | Worn dirty, or damaged contact pins                                                     | Inspect module contact pins for debris/wear/damage. Refer to Section 5.1—Pin Block Inspection and Cleaning.                                                       |  |  |
| Communication                                                                                                    | Product upstream and downstream of Tool Changer failed or damaged                       | Check product upstream and downstream of Tool Changer for failure. This failure can "appear" to be caused by the Tool Changer or affect Tool Changer performance. |  |  |
|                                                                                                    | Latch command not issued                                                                | Verify the Latch command has been issued by the robot.                                                                                                    |  |  |
| No Power on the Tool-side                                                                                                    | Loss of DeviceNet power on the Master                                                   | Restore DeviceNet Power to the Master.                                                                                                    |  |  |
| Tool side                                                                                                    | Worn dirty, or damaged contact pins                                                     | Inspect module contact pins for debris/wear/damage. Refer to Section 5.1—Pin Block Inspection and Cleaning.                                                       |  |  |
| Tool Changer is locked or in a missed tool condition (without the Tool plate attached). The Tool Changer cannot be Unlocked using the Unlatch command. | The Latch command was sent to the robot without the Tool plate in position to be Locked | Unlock Tool Changer manually refer to Section 6.1.1—Solenoid Valve Manual Override Procedure.                                                                     |  |  |

#### 6.1.1 Solenoid Valve Manual Override Procedure

The manual override procedure should be used when the Tool Changer is locked without the Tool plate attached. The control module safety circuit does not allow the Tool Changer to be unlatched without the Tool plate attached and the tool in the tool stand.

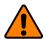

**WARNING:** Do not use the solenoid valve manual override if the tool is locked to the Master. Using the manual override will release the Tool and may cause bodily injury or damage to equipment. If the Tool is attached to the Master, it must be secured in the tool stand or in a location where the tool weight is supported before using the manual override.

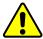

**CAUTION:** The manual override is not intended for normal operations. Manual override is to be used in situations where no alternative is available to unlock the Master. Do not execute the Latch command unless the Master and the Tool are ready to be coupled.

**Tools required:** 3 mm hex key, 2 mm ball end hex key

1. Using a 3 mm hex key, remove the M4 socket head cap screws, warning label, and nylon washer from the Unlock side of the solenoid valve. The Unlock side is marked with a "U".

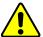

**CAUTION:** Applying excess force can damage the solenoid or cause the override button to stick in one position. Actuation of valve override buttons requires about 1 mm of travel and minimal of force. Use a non-sharp object, similar to ball nose 2 mm hex key, to gently depress the override button; an air release should be heard when the solenoid is activated.

- 2. Insert a 2 mm ball end hex key in the unlock valve screw hole and gently depress the valve override button. An air release should be heard when the solenoid is actuated. Make sure the locking mechanism is fully retracted.
- 3. Using a 3 mm hex key, replace the M4 socket head cap screws, warning label, and nylon washer and tighten the screw.

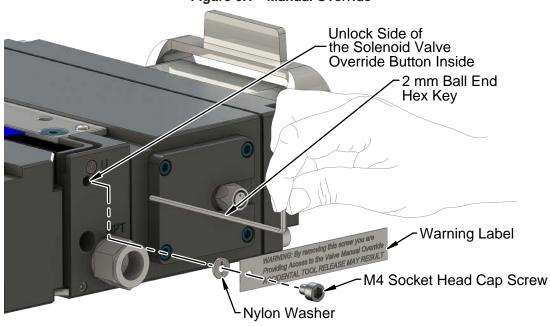

Figure 6.1—Manual Override

#### 6.2 Service Procedures

Component replacement and adjustment procedures are provided in the following section:

### 6.2.1 Seal Replacement

Parts required: Refer to Section 9—Drawings.

The seal protects the electrical connection between the Master and Tool module. Replace the seal if it becomes worn or damaged.

- 1. Place the Tool in a secure location.
- 2. Uncouple the Master and Tool plates.
- 3. Turn off and de-energize all energized circuits (for example: electrical, pneumatic, and hydraulic circuits).
- 4. To remove the existing seal, pinch the edge of the seal and pull the seal away from the pin block on the Master module.
- 5. To install a new seal, stretch the new seal over the shoulder of the pin block.
- 6. Push the seal hub down against the pin block.
- 7. Safely resume normal operation.

Figure 6.2—V-ring Seal Replacement

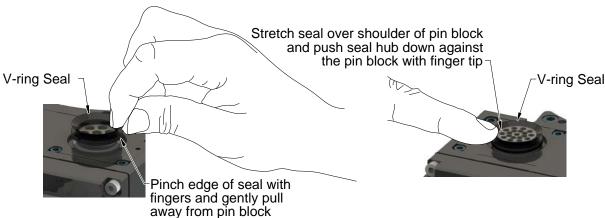

#### 7. Serviceable Parts

Refer to Section 9—Drawings.

| Table 7.1—Master Module Mounting Fasteners |                                                                                                    |  |
|--------------------------------------------|----------------------------------------------------------------------------------------------------|--|
| Part Number                                | Description                                                                                         |  |
| 3500-1066020-21A                           | M6 x 20 Socket Head Cap Screw, SS, ND Microspheres, 0-3 uncoated lead thds. 5-7 coated thds. IFI525 |  |

| Table 7.2—Tool Module Mounting Fasteners |                                                                                                    |  |
|------------------------------------------|----------------------------------------------------------------------------------------------------|--|
| Part Number                              | Description                                                                                                    |  |
| 3500-1066016-21A                         | M6 x 16 Socket Head Cap Screw, DIN 912 A4 S/S (316) ND Ind. Microspheres Epoxy, Yellow. 0-3 uncoated lead thds. 5-7 coated thds. |  |

| Table 7.3—Accessories |                                                      |  |
|-----------------------|------------------------------------------------------|--|
| Part Number           | Description                                          |  |
| 3690-000064-60        | Brush, Blue Nylon All Purpose (Contact Pin Cleaning) |  |

# 8. Specifications

| Table 8.1—DB10 Master Module Specifications |                                                                                                    |  |
|---------------------------------------------|----------------------------------------------------------------------------------------------------|--|
| 9121-DB10-M                                 | Quick Connect Capable DeviceNet Master with Arc Prevention and FE Pass through, no RTL Bypass.                                                     |  |
| Factory Default Configuration               | MAC ID 54, Baud 500 Kbps, termination resistance "on".                                                                                             |  |
| Connector(s)                                | (1) 4-pin male Mini for auxiliary power                                                                                                    |  |
|                                             | (1) 5-pin male Mini for DeviceNet                                                                                                    |  |
|                                             | Integrated Tool Changer I/O:                                                                                                    |  |
|                                             | (4) 3-pin female M8 connectors supporting Tool Changer Locked, Unlocked, and Ready-to-Lock proximity sensors. RTL sensors are connected in series. |  |
|                                             | (1) 3-pin internal pin block used to transmit Latch and Unlatch signals to the solenoid valve.                                                     |  |
| Electrical Rating                           | Aux1, Aux2 Power: 5A, 30VDC                                                                                                    |  |
|                                             | Signal: 3A, 30VDC                                                                                                    |  |
|                                             | Lock, Unlock, and Ready-to-Lock sensors: 10-30VDC operational voltage                                                                              |  |
|                                             | Valve Control Power: 19-29VDC operational voltage.                                                                                                 |  |
| Current Draw                                | Power: 183mA @ 24VDC, Master only (Unlocked sensor "ON", Locked)                                                                                   |  |
|                                             | Valve Power (switched Auxiliary Power): 250mA @ 24VDC (Solenoid Valve) (only when locking or unlocking Tool Changer).                              |  |
| Temperature                                 | 32°F to 120°F (0 to 49°C).                                                                                                    |  |
| Weight                                      | 2.10 lbs (0.95 kg)                                                                                                    |  |

| Table 8.2—DB10 Tool Module Specifications |                                                                                                    |  |
|-------------------------------------------|----------------------------------------------------------------------------------------------------|--|
| 9121-DB10-T                               | Quick Connect Capable DeviceNet Tool Module, Supports Arc Prevention on the Master and FE Pass through                                                    |  |
| Factory Default Configuration             | MAC ID 55, Baud 500 Kbps, No termination resistance (5) Independent Tool ID switches, each reading a (0–9) position (all factory set to Tool Position 1). |  |
|                                           | (1) 4-pin female Mini for auxiliary power                                                                                                    |  |
| Connector(s)                              | (1) 5-pin female Mini for DeviceNet                                                                                                    |  |
|                                           | (1) 4-pin female M12 for TSI                                                                                                    |  |
| Electrical Rating                         | Power: 5A, 30VDC                                                                                                    |  |
|                                           | Signal: 3A, 30VDC                                                                                                    |  |
| <b>Current Draw</b>                       | 61mA @ 24VDC: Tool Only                                                                                                    |  |
| Tool-ID                                   | 0-99999                                                                                                    |  |
| Temperature                               | 32°F to 120°F (0 to 49°C).                                                                                                    |  |
| Weight                                    | 1.35 lbs (0.61 kg)                                                                                                    |  |

Manual, Control Module, DeviceNet®, DB10M DB10T Document #9620-20-C-DB10-11

## 9. Drawings

Drawings are available on the ATI website or by contacting an ATI representative.